Stručná úvodní příručka Skrócona instrukcja uruchomienia Stručná úvodná príručka

# Connect the power adapter and 1 press the power button

Připojte napájecí adaptér a stiskněte vypínač Csatlakoztassa a tápadaptert és nyomja meg a bekapcsológombot Podłącz zasilacz i naciśnij przycisk zasilania Zapojte napájací adaptér a stlačte spínač napájania

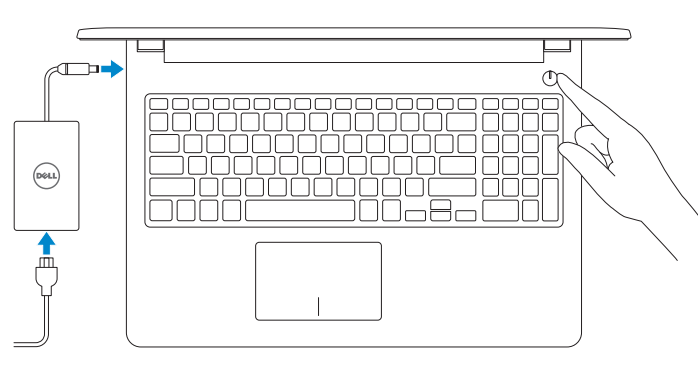

# Quick Start Guide

# Inspiron 15 3000 Series

#### Product support and manuals

Podpora a příručky k produktům Terméktámogatás és kézikönyvek Pomoc techniczna i podręczniki Podpora a manuály k produktu

Dell.com/support Dell.com/support/manuals Dell.com/support/windows

#### Contact Dell

Kontaktujte společnost Dell | Kapcsolatfelvétel a Dell-lel Kontakt z firmą Dell | Kontaktujte Dell

Dell.com/contactdell

#### Regulatory and safety

Regulace a bezpečnost Szabályozások és biztonság Przepisy i bezpieczeństwo Zákonom vyžadované a bezpečnostné informácie

Dell.com/regulatory\_compliance

Regulatory model

**POZNÁMKA:** Pokud se připojujete k zabezpečené bezdrátové síti, na vyzvání zadejte heslo pro přístup k dané bezdrátové síti.

Směrnicový model | Szabályozó modell

Model | Regulačný model

P47F

**MEGJEGYZÉS:** Ha biztonságos vezeték nélküli hálózatra csatlakozik, amikor a rendszer kéri, adja meg a vezeték nélküli hozzáféréshez szükséges jelszót.

Regulatory type Regulační typ | Szabályozó típus Typ | Regulačný typ

P47F003

#### Computer model

Model počítače | Számítógép modell Model komputera | Model počítača

Inspiron 15-3552

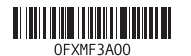

# 2 Finish Windows setup

Dokončete nastavení v systému Windows Fejezze be a Windows beállítását Skonfiguruj system Windows Dokončite inštaláciu systému Windows

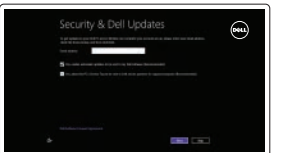

#### Enable security and updates

Povolte zabezpečení a aktualizace Kapcsolja be a számítógép védelmét és a frissítéseket Włącz zabezpieczenia i aktualizacje Povoľte zabezpečenie a aktualizácie

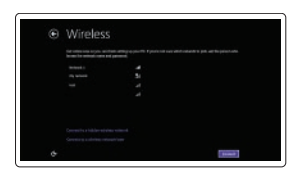

Connect to your network Připojte se k síti Kapcsolódjon a hálózatához Nawiąż połączenie z siecią Pripojte sa k sieti

#### **NOTE:** If you are connecting to a secured wireless network, enter the password for the wireless network access when prompted.

and Recovery Zálohujte, opravte nebo obnovte počítač Készítsen biztonsági mentést számítógépéről, illetve állítsa helyre, javítsa meg vagy állítsa vissza azt Utwórz kopię zapasową, napraw lub przywróć komputer Zálohovanie, obnovenie, oprava alebo obnovenie stavu vášho počítača

Nápověda a podpora společnosti Dell | Dell súgó és támogatás Pomoc i wsparcie Dell | Pomoc a technická podpora Dell

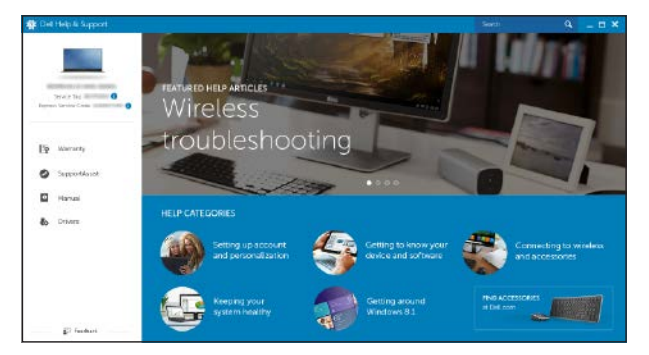

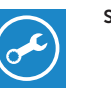

UWAGA: Jeśli nawiązujesz połączenie z zabezpieczoną siecią

bezprzewodową, wprowadź hasło dostępu do sieci po wyświetleniu monitu.

POZNÁMKA: Ak sa pripájate k zabezpečenej bezdrôtovej sieti, na výzvu zadajte heslo prístupu k bezdrôtovej sieti.

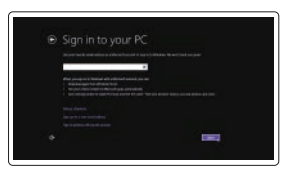

#### Sign in to your Microsoft account or create a local account

Přihlaste se k účtu Microsoft nebo si vytvořte místní účet Jelentkezzen be a Microsoft fiókjába, vagy hozzon létre helyi fiókot Zaloguj się do konta Microsoft albo utwórz konto lokalne Prihláste sa do konta Microsoft alebo si vytvorte lokálne konto

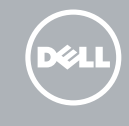

# Locate Dell apps

Umístění aplikací Dell | Dell alkalmazások keresése Odszukaj aplikacje firmy Dell | Nájdite aplikácie Dell

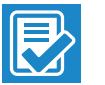

 $52.$ 

#### SupportAssist Check and update your computer

Kontrola počítače a případná aktualizace Számítógép ellenőrzése és frissítése Wyszukaj i zainstaluj aktualizacje komputera Kontrola a aktualizácia vášho počítača

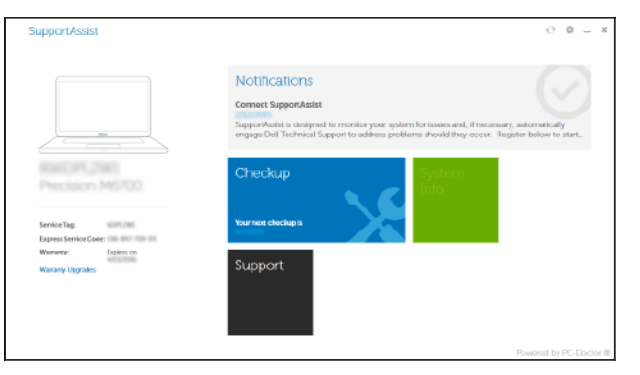

#### Register your computer

Registrace počítače | Regisztrálja a számítógépét Zarejestruj komputer | Zaregistrujte si počítač

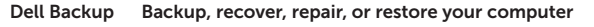

### Dell Help & Support

## Features

Funkce | Jellemzők | Funkcje | Vlastnosti

1. Mikrofon

2. Lampka stanu kamery

3. Kamera 4. Złącze zasilacza 5. Złącze HDMI 6. Port USB 3.0 7. Czytnik kart pamięci 8. Lampka zasilania i stanu

akumulatora/lampka aktywności

dysku twardego 9. Obszar kliknięcia lewym przyciskiem myszy

18. Zwalniacz zatrzasku akumulatora 19. Etykieta ze znacznikiem serwisowym

10. Obszar kliknięcia prawym przyciskiem myszy 11. Gniazdo zestawu słuchawkowego

- 2. Kontrolka stavu kamery
- 3. Kamera
- 4. Port napájacieho adaptéra
- 5. Port HDMI
- 6. Port USB 3.0
- 7. Čítačka pamäťových kariet
- 8. Kontrolka stavu napájania a batérie/ kontrolka aktivity pevného disku

- 9. Oblasť kliknutia ľavým tlačidlom
- 10. Oblasť kliknutia pravým tlačidlom

12. Porty USB 2.0 (2) 13. Napęd dysków optycznych 14. Gniazdo linki antykradzieżowej

11. Port náhlavnej súpravy 12. Porty USB 2.0 (2) 13. Optická jednotka

15. Przycisk zasilania 16. Etykieta znamionowa (we wnęce akumulatora)

17. Akumulator

- 1. Microphone
- 2. Camera-status light
- 3. Camera
- 4. Power-adapter port
- 5. HDMI port
- 6. USB 3.0 port
- 7. Media-card reader
- 8. Power and battery-status light/ hard-drive activity light
- 9. Left -click area
- 10. Right-click area

#### 1. Mikrofón

11. Headset port 12. USB 2.0 ports (2) 13. Optical drive 14. Security-cable slot 15. Power button

18. Battery-release latch 19. Service Tag label

16. Regulatory label (in battery bay)

15. Tlačidlo napájania

16. Etiketa o súlade s predpismi (na šachte batérie)

- 17. Batéria
- 18. Západka na uvoľnenie batérie

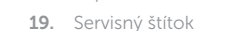

#### $\overline{\phantom{a}}$ Increase volume

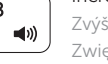

17. Battery

- 1. Mikrofon
- 2. Indikátor stavu kamery
- 3. Kamera
- 4. Port napájecího adaptéru
- 5. Port HDMI
- 6. Port USB 3.0
- 7. Čtečka paměťových karet
- 8. Kontrolka napájení a stavu baterie/ kontrolka činnosti pevného disku
- 9. Oblast levého kliknutí
- 10. Oblast pravého kliknutí

#### $\overline{\phantom{a}}$ Search

- 11. Port pro náhlavní soupravu
- 12. Porty USB 2.0 (2)
- 13. Optická jednotka
- 14. Slot bezpečnostního kabelu
- 15. Vypínač
- 16. Štítek s informacemi o předpisech (v pozici pro baterii)
- 17. Baterie
- 18. Uvolňovací pojistka baterie
- 19. Štítek Service Tag

- 1. Mikrofon
- 2. Kamera állapot jelzőfény
- 3. Kamera
- 4. Tápadapter port
- 5. HDMI port
- 6. USB 3.0 port
- 7. Médiakártya-olvasó
- 8. Bekapcsolást és akkumulátor állapotot jelző fény/merevlemezmeghajtó aktivitás jelzőfény
- 9. Bal oldali kattintás terület
- 10. Jobb oldali kattintás terület
- 11. Feihallgató port
- 12. USB 2.0 portok (2 db)
- 13. Optikai meghajtó
- 14. Biztonsági kábel foglalata
- 15. Bekapcsológomb
- 16. Szabályozó címke (az akkumulátor rekeszben)
- 17. Akkumulátor
- 18. Akkumulátor kioldó retesz
- 19. Szervizcímke

# Shortcut keys

Klávesové zkratky | Billentyűkombinációk Skróty klawiaturowe | Klávesové skratky

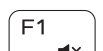

 $F_{\mathbf{A}}$ 

∫ F6⊥

## Mute audio

Ztlumení zvuku | Hang némítása Wyciszenie dźwięku | Stlmenie zvuku

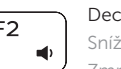

Decrease volume Snížení hlasitosti | Hangerő csökkentése Zmniejszenie głośności | Zníženie hlasitosti

Zvýšení hlasitosti | Hangerő növelése Zwiększenie głośności | Zvýšenie hlasitosti

### Play previous track/chapter

Přehrání předchozí skladby/kapitoly | Az előző zeneszám/fejezet lejátszása

Poprzedni utwór/rozdział | Prehrávanie predchádzajúcej stopy/kapitoly

# Play/Pause

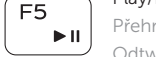

# Přehrávání/pozastavení | Lejátszás/Szünet Odtwarzanie/wstrzymanie | Prehrávanie/pozastavenie

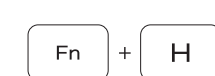

### Play next track/chapter

Přehrání následující skladby/kapitoly

Az következő zeneszám/fejezet lejátszása Następny utwór/rozdział Prehrávanie nasledujúcej stopy/kapitoly

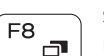

Switch to external display

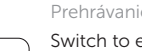

Přepnutí na externí displej | Váltás külső kijelzőre Przełączenie na wyświetlacz zewnętrzny | Prepnutie na externý displej

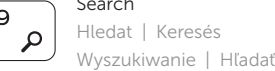

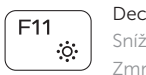

# Decrease brightness

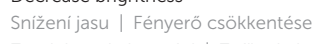

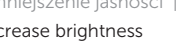

# **IEE** 14. Otvor pre bezpečnostný kábel

Zmniejszenie jasności | Zníženie jasu

# $F12$

## Increase brightness

Zvýšení jasu | Fényerő növelése Zwiększenie jasności | Zvýšenie jasu

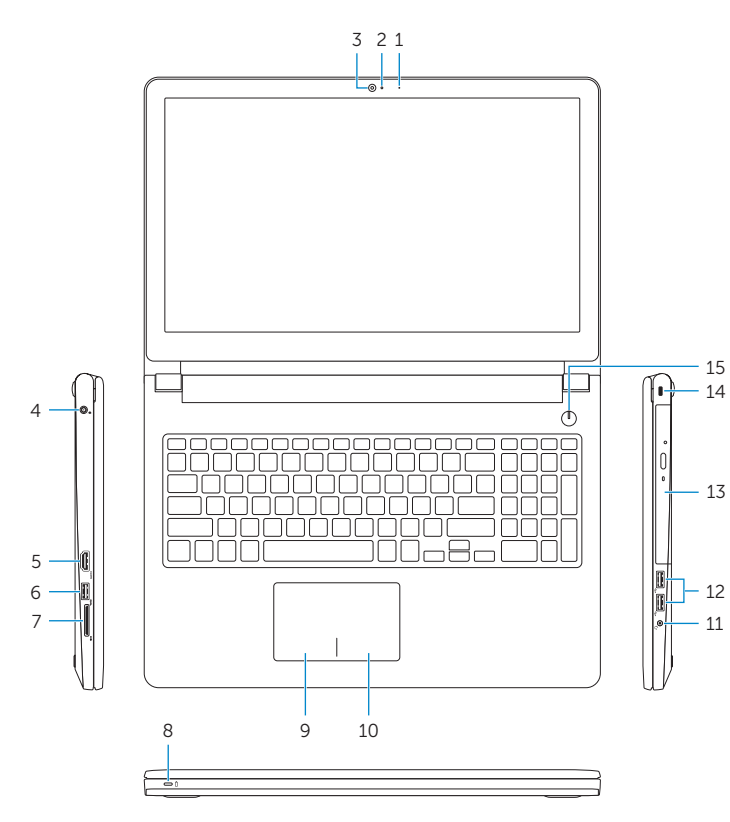

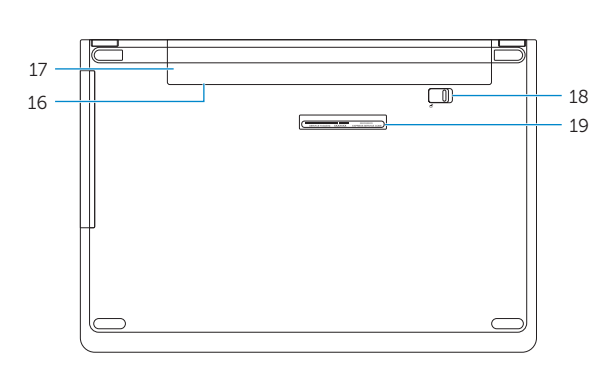

#### Toggle Fn-key lock

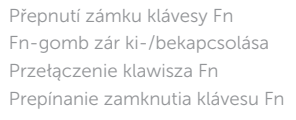

#### Turn off/on wireless

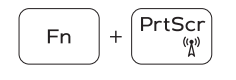

**Fn** 

Esc

Zapnutí/vypnutí bezdrátového připojení Vezeték nélküli funkció ki- vagy bekapcsolása Włączenie/wyłączenie sieci bezprzewodowej Vypnutie/zapnutie bezdrôtovej komunikácie Sleep

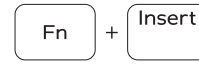

Režim spánku | Alvás Uśpienie | Spánok

#### Toggle between power and battery-status light/ hard-drive activity light

Přepnutí mezi kontrolkou stavu napájení a baterie/ kontrolkou činnosti pevného disku

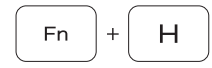

Váltás a bekapcsolást és akkumulátor állapotot/ merevlemez-meghajtó aktivitást jelző fény között Przełącznik lampki zasilania i stanu akumulatora/ lampki aktywności dysku twardego Prepínanie medzi kontrolkou stavu napájania a batérie/

kontrolkou aktivity pevného disku

### NOTE: For more information, see *Specifications* at Dell.com/support .

- POZNÁMKA: Další informace naleznete v části *Specifikace* na webu Dell.com/support .
- MEGJEGYZÉS: További információkért lásd a *Specifikációkat* a Dell.com/support oldalon.
- UWAGA: Aby uzyskać więcej informacji, zobacz *Specyfikacje* na stronie Dell.com/support .
- POZNÁMKA: Ďalšie informácie nájdete v časti *Špecifikácie* na adrese Dell.com/support .